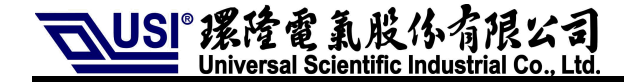

# **User Guide for UNA Module & Socket EVB**

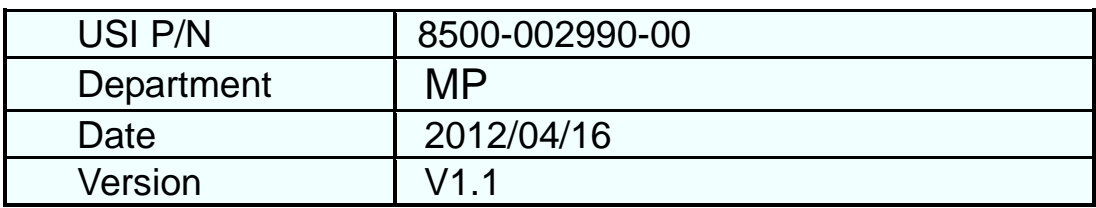

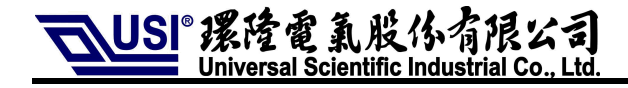

## **Content**

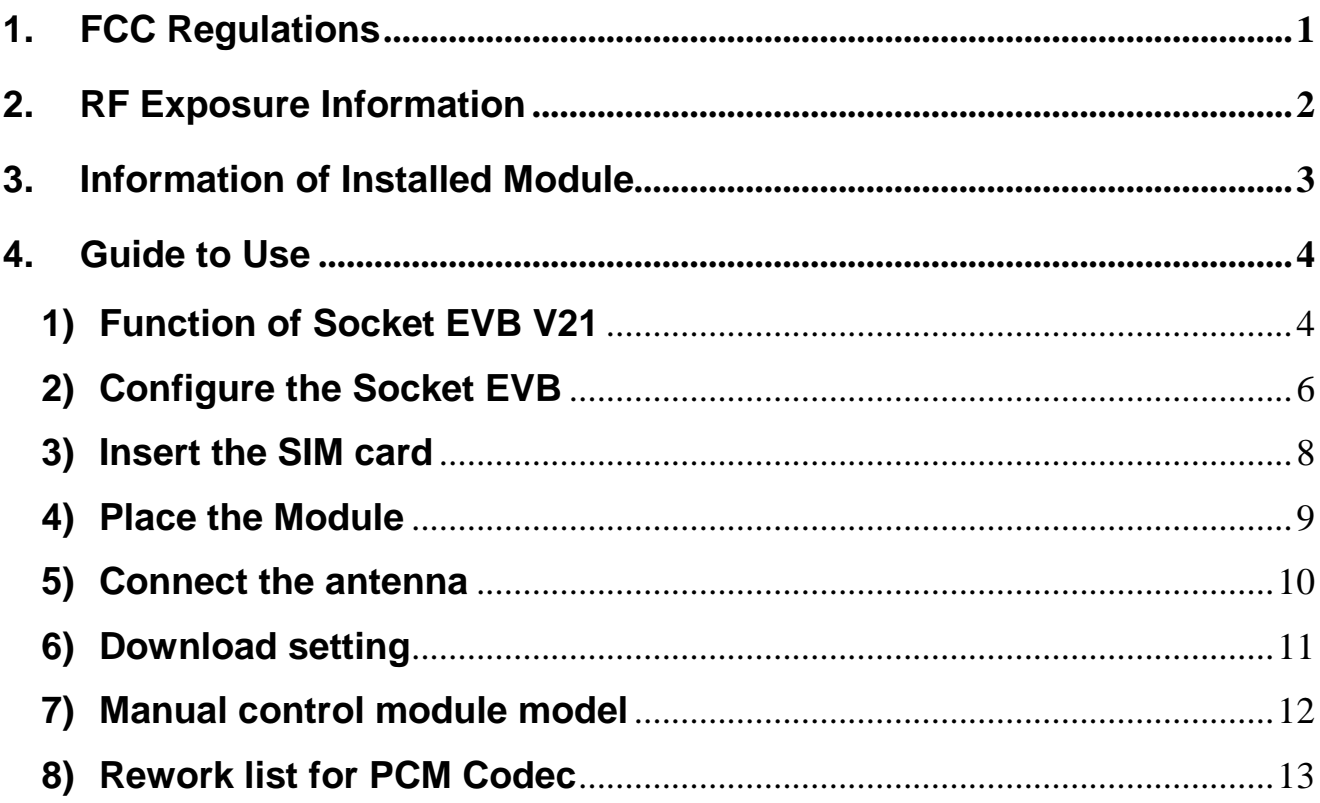

摆隆电氧股份有限公  $\overline{a}$ 

### **1. FCC Regulations**

- This device complies with part 15 of the FCC Rules. Operation is subject to the following two conditions: (1) This device may not cause harmful interference, and (2) this device must accept any interference received, including interference that may cause undesired operation.
- This device has been tested and found to comply with the limits for a Class B digital device, pursuant to Part 15 of the FCC Rules. These limits are designed to provide reasonable protection against harmful interference in a residential installation. This equipment generates, uses and can radiated radio frequency energy and, if not installed and used in accordance with the instructions, may cause harmful interference to radio communications. However, there is no guarantee that interference will not occur in a particular installation If this equipment does cause harmful interference to radio or television reception, which can be determined by turning the equipment off and on, the user is encouraged to try to correct the interference by one or more of the following measures:
	- -Reorient or relocate the receiving antenna.
	- **n** Increase the separation between the equipment and receiver.
	- Connect the equipment into an outlet on a circuit different from that to which the receiver is connected.
	- -Consult the dealer or an experienced radio/TV technician for help.

Changes or modifications not expressly approved by the party responsible for compliance could void the user's authority to operate the equipment.

### **2. RF Exposure Information**

This Modular Approval is limited to OEM installation for mobile and fixed applications only. The antenna installation and operating configurations of this transmitter, including any applicable source-based time-averaging duty factor, antenna gain and cable loss must satisfy MPE categorical Exclusion Requirements of §2.1091.

The antenna(s) used for this transmitter must be installed to provide a separation distance of at least 20 cm from all persons, must not be collocated or operating in conjunction with any other antenna or transmitter, except in accordance with FCC multi-transmitter product procedures.

The end user has no manual instructions to remove or install the device and a separate approval is required for all other operating configurations, including portable configurations with respect to 2.1093 and different antenna configurations.

Maximum antenna gain allowed for use with this device is 2 dBi. When the module is installed in the host device, the FCC ID label must be visible through a window on the final device or it must be visible when an access panel, door or cover is easily re-moved. If not, a second label must be placed on the outside of the final device that contains the following text: "Contains FCC ID: IXM-UNA900".

The information contained herein is the exclusive property of **Universal Scientific Industrial Co., Ltd**. and shall not be distributed, reproduced, or disclosed in whole or in part without prior written permission of **USI** Co., Ltd.

USI® 摞隆電氣股份有限公司 sal Scientific Industrial Co.,  $\overline{a}$ 

### **3. Information of Installed Module**

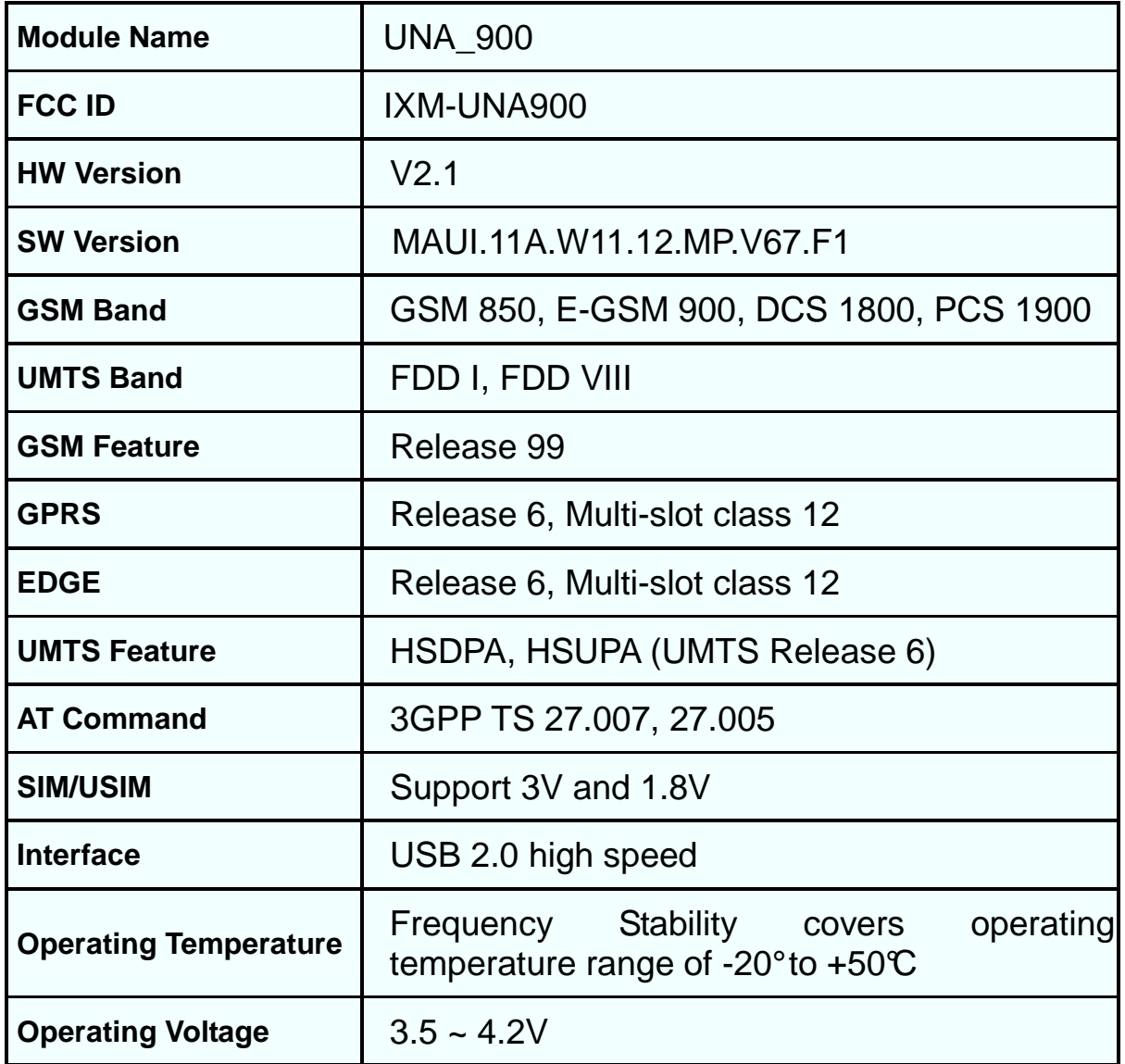

### **4. Guide to Use**

#### **1) Function of Socket EVB V21**

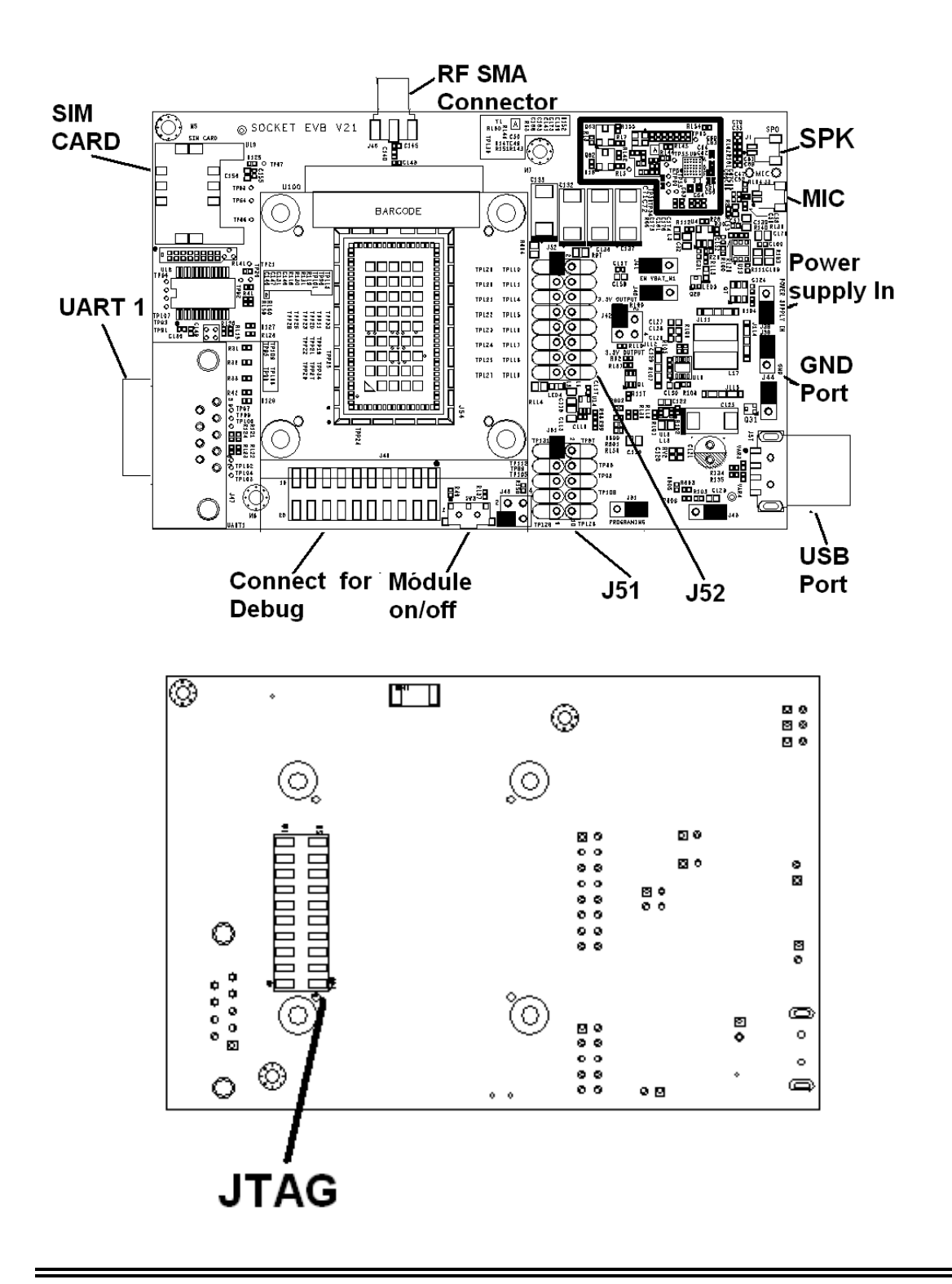

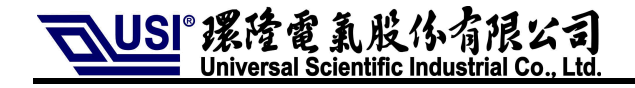

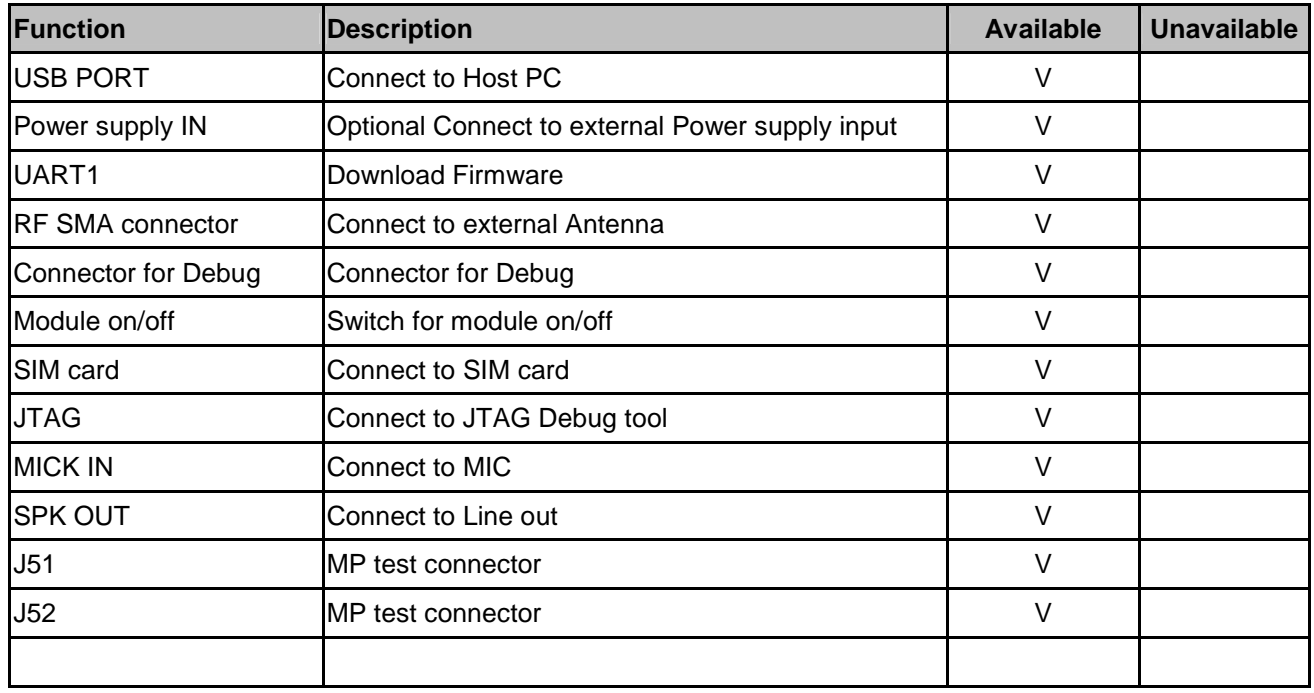

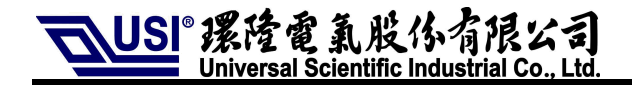

### **2) Configure the Socket EVB**

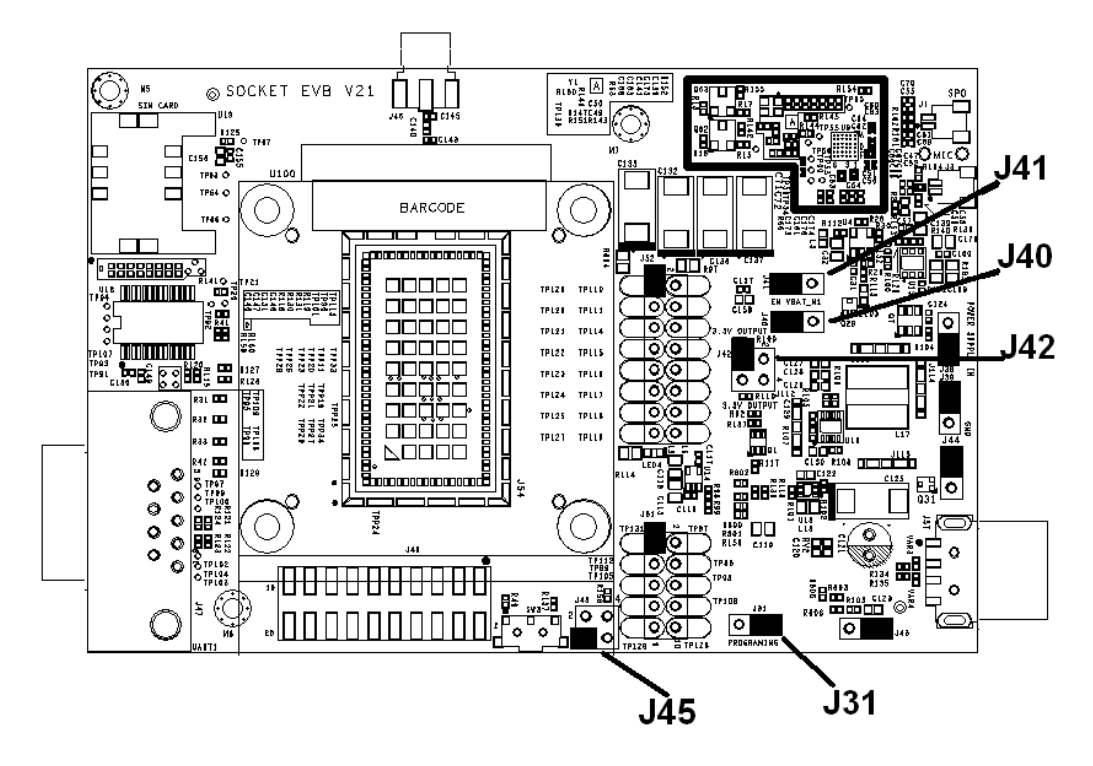

#### **Default JUMP Setting :**

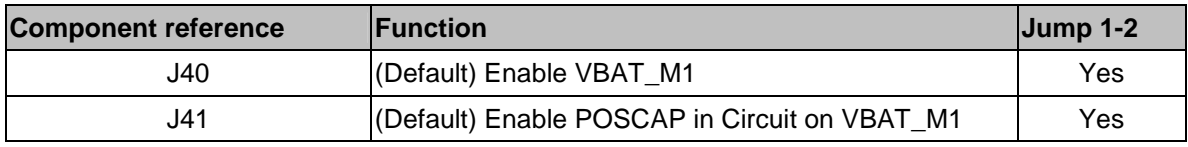

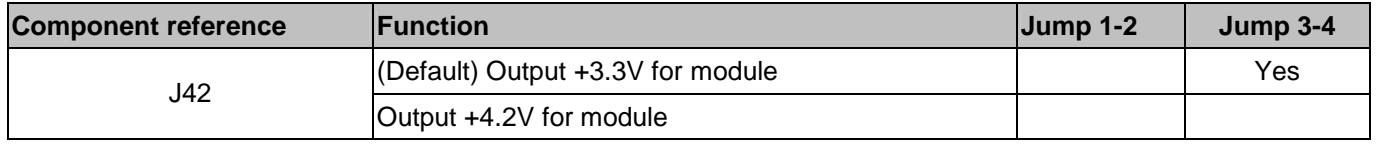

a. Required : Select either J42 Jump1-2 or Jump 3-4

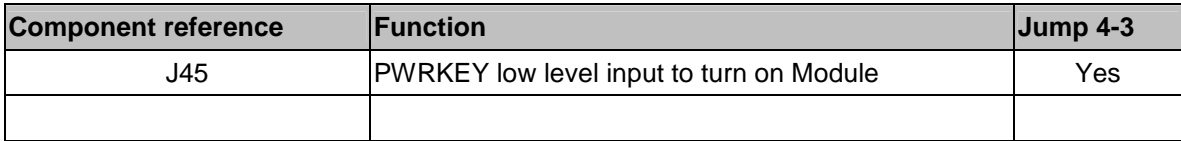

#### **Download Key :**

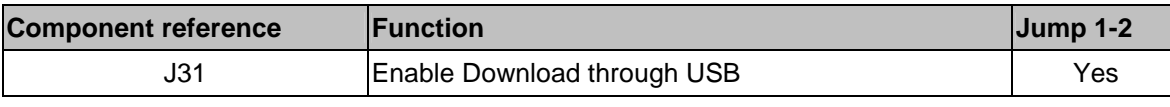

a. Follow software download user guide

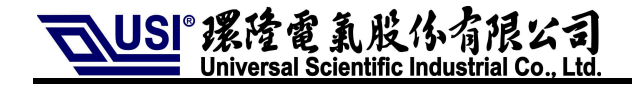

#### **Jump setting reference:**

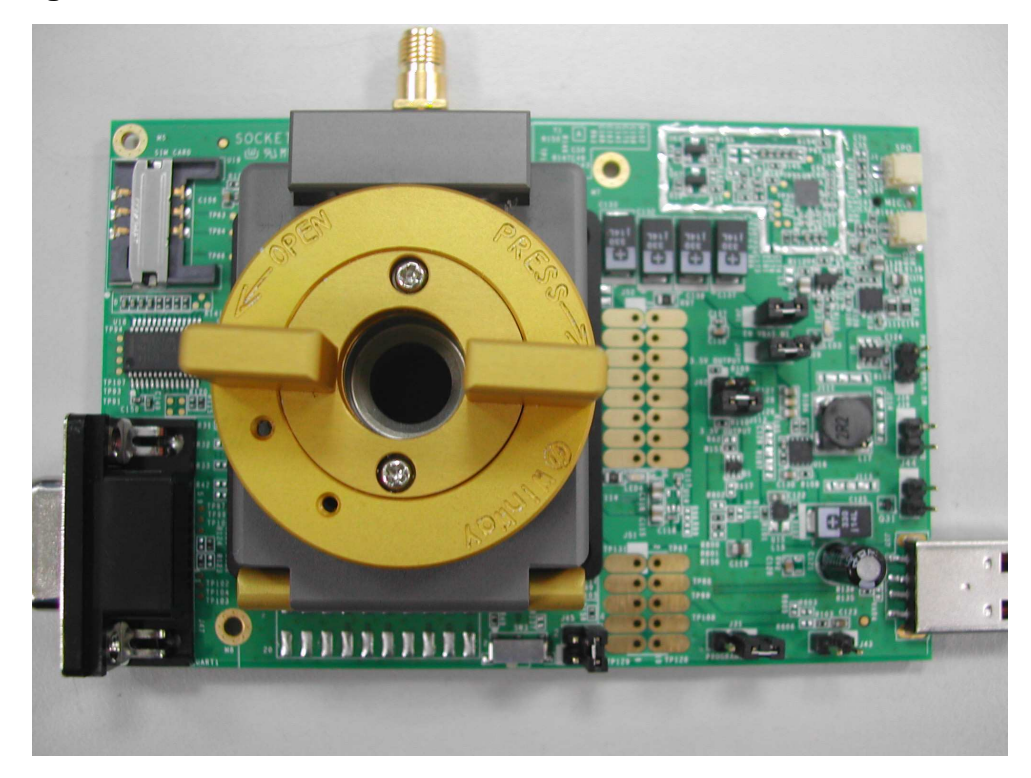

#### **USI®** 摆隆電氣股份有限公司  $\overline{a}$

#### **3) Insert the SIM card**

To use a UNA module, you need to install:

- a. A live SIM card (with an active account), or
- b. A test SIM card for use with call box (for example ,an Agilent 8960 ..)

To install the SIM card:

- a. Place the Socket EVB face-up(as shown) the SIM slot is on right side.
- b. Note the location of the notched corner of the card in the following image.

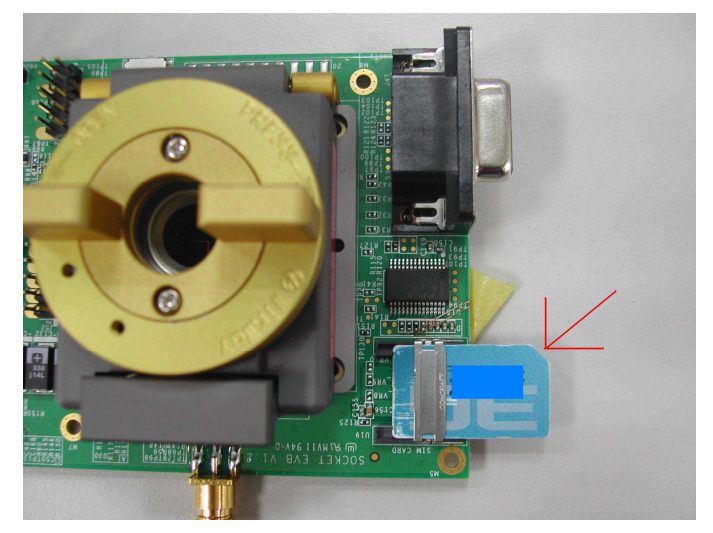

b. Inset the SIM card into the slot.

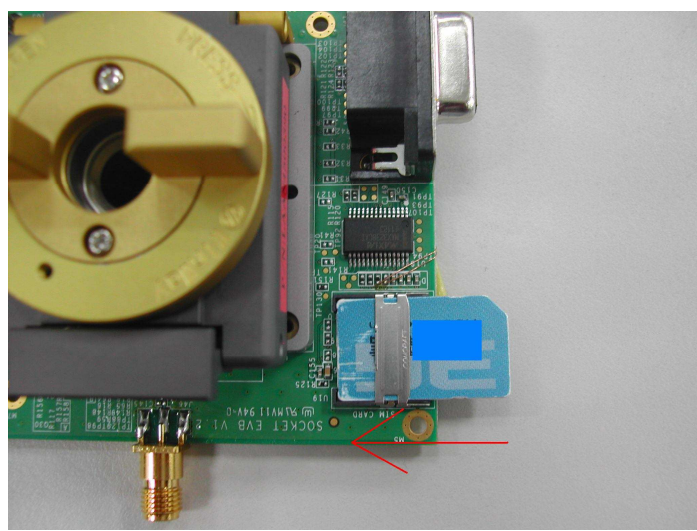

#### USI® 摞隆電氣股份有限公司<br>—— Universal Scientific Industrial Co., Ltd.  $\overline{a}$

#### **4) Place the Module**

After inserting the SIM card, insert the module:

a. Place the Socket EVB face-up(as shown) – the socket is in the center.

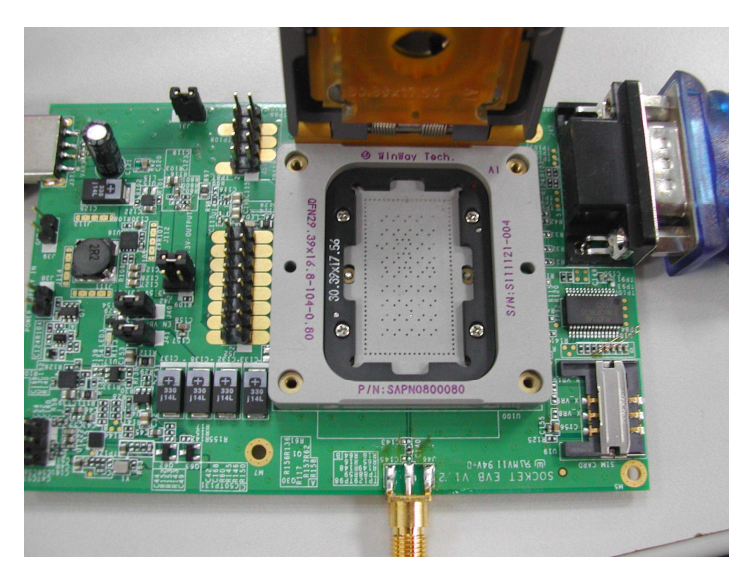

b. Notice the pin 1 location on the socket.

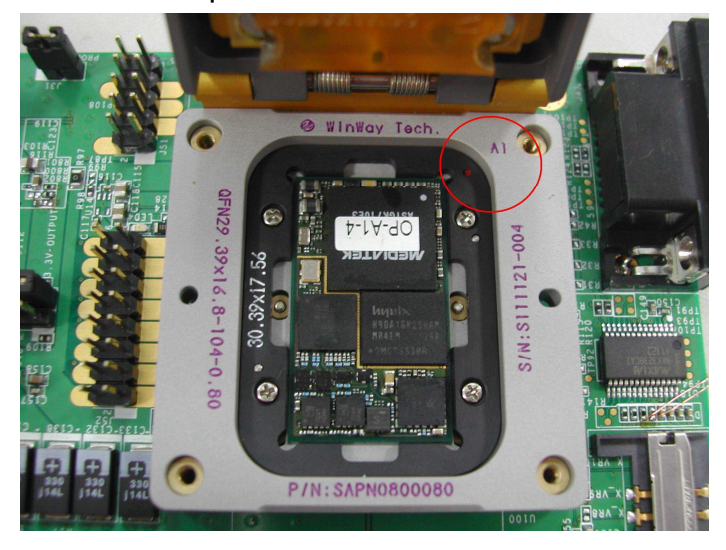

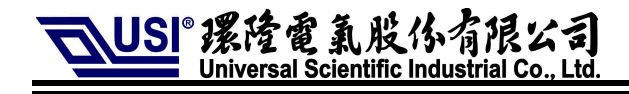

#### **5) Connect the antenna**

After installing the Module ,connect the supplied antenna to the EVB

a. Place the Socket EVB face-up. The antenna connector on the bottom side.

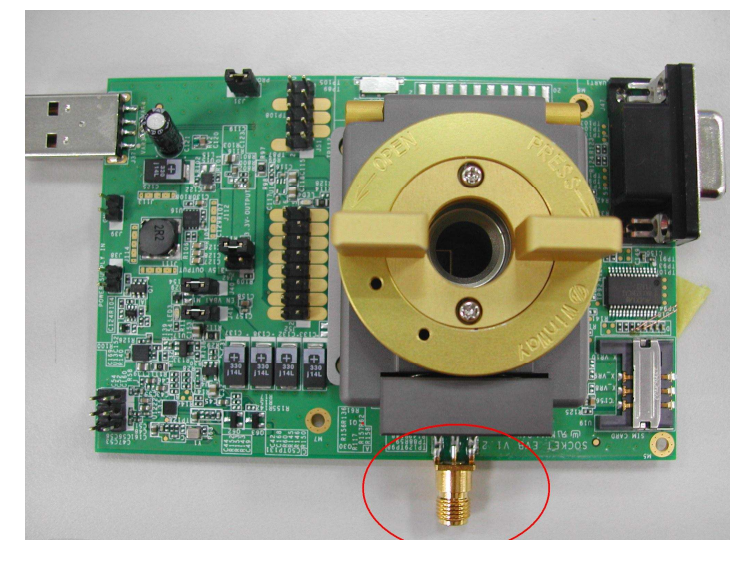

b. Connect the antenna to the adapter.

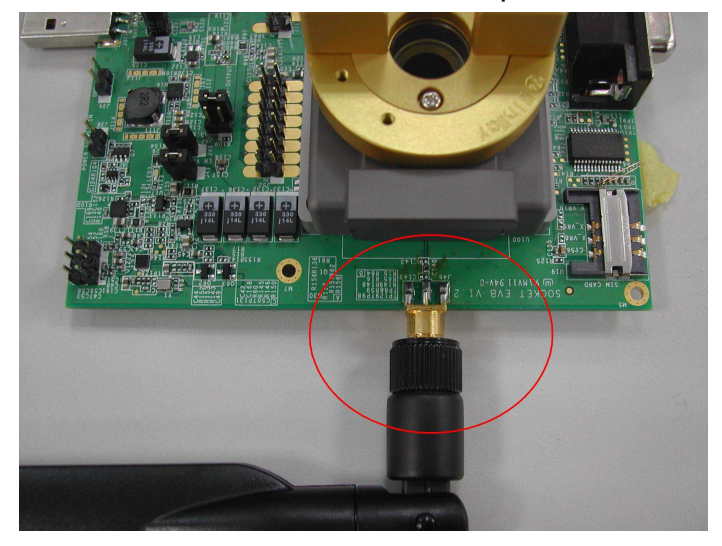

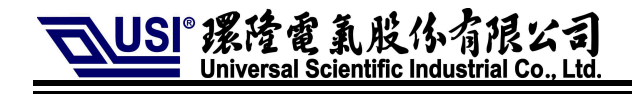

### **6) Download setting**

a. Connect the USB cable between EVB & PC.

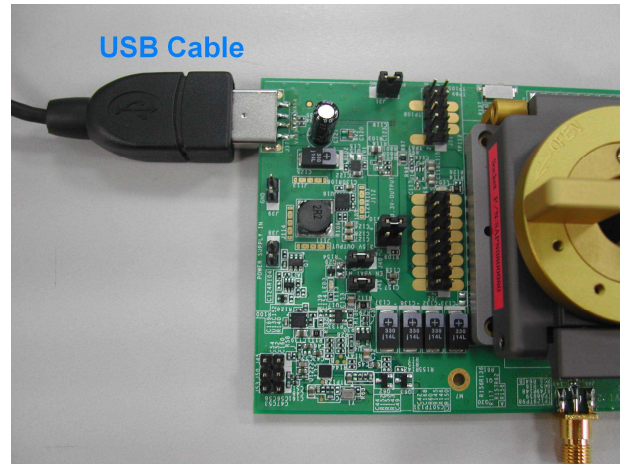

b. Connect the RS232 cable between EVB UART & PC.

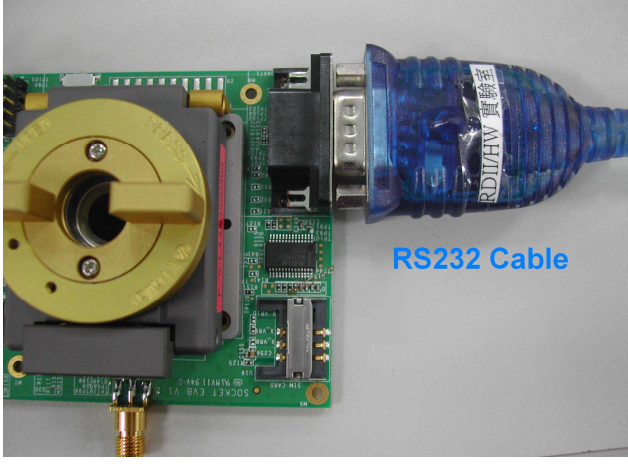

c. Plug in the Jump.

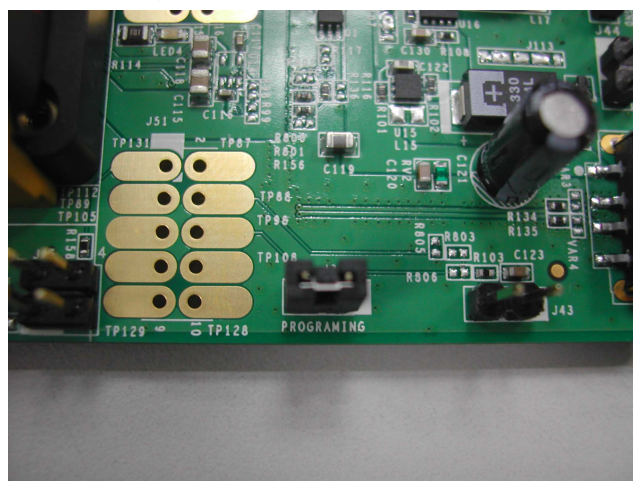

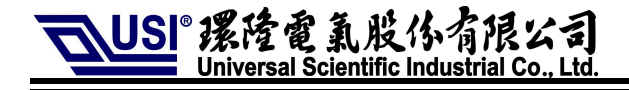

#### **7) Manual control module model**

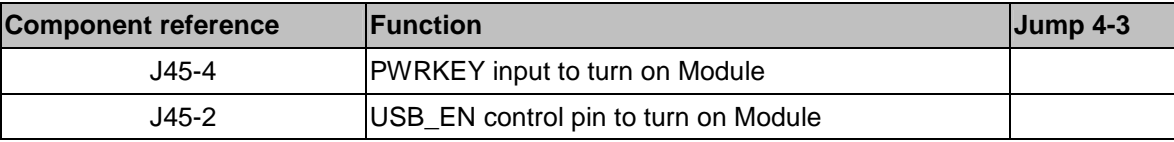

- a. Follow UNA IO application design notes
- b. Switch Module on/off (SW3) from left side to right side to off auto control before use manual control.

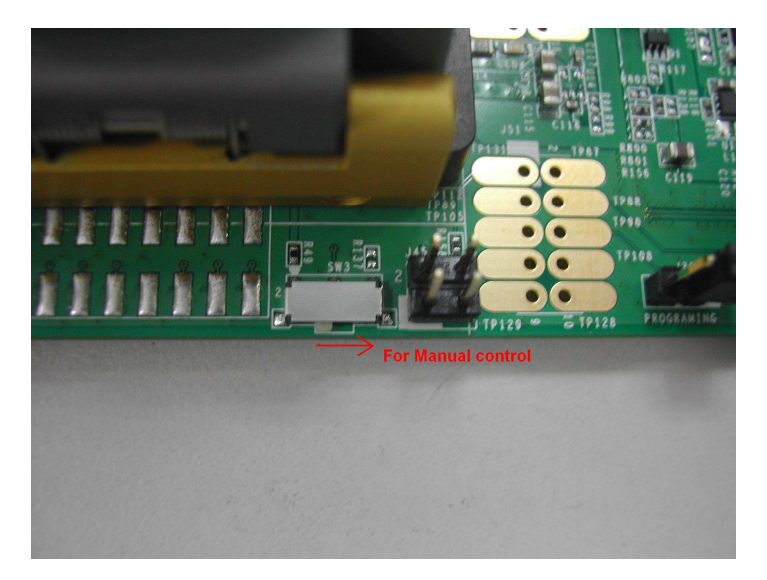

The information contained herein is the exclusive property of **Universal Scientific Industrial Co., Ltd**. and shall not be distributed, reproduced, or disclosed in whole or in part without prior written permission of **USI** Co., Ltd.

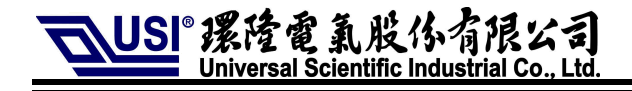

#### **8) Rework list for PCM Codec**

a. Place 0R on R148 & R149 on bottom side.

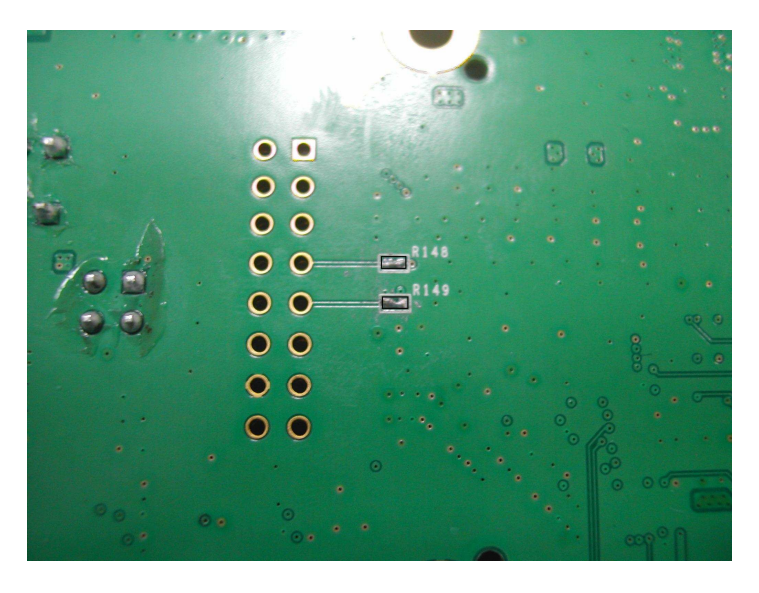

b. Take off R18,R16 ,Q63,Q62 as red block . Place 0R on R155,R142 as black block.

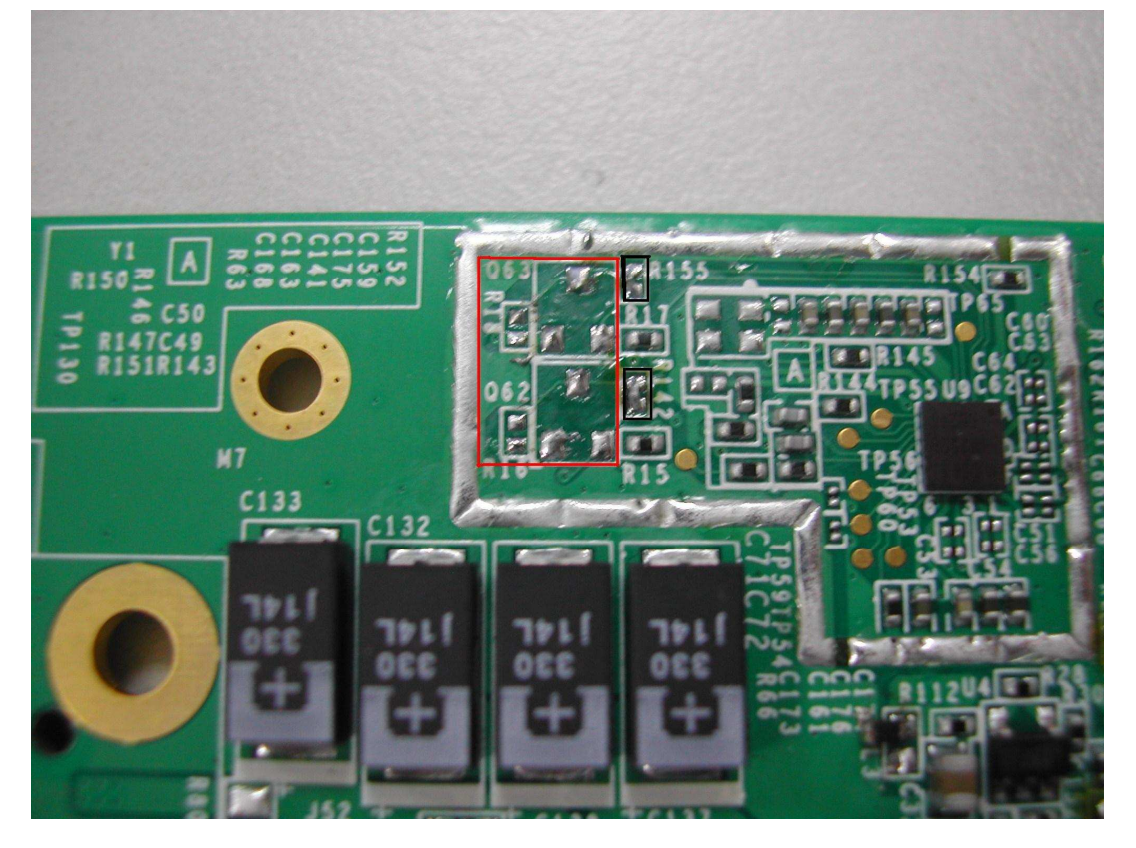